**Guía para la presentación del Segundo Informe Intermedio para solicitar financiación adicional para proyectos de movilidad de estudiantes y personal de Educación Superior entre países del programa (KA103) Convocatoria 2015**

Versión: 22 de julio de 2016

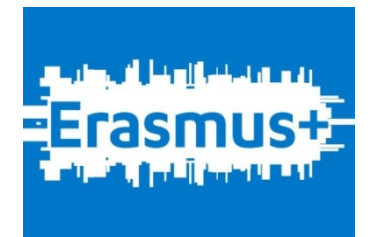

El usuario accederá con el mismo enlace que se le proporcionó para el primer informe intermedio, enlace que se ha vuelto a enviar por correo electrónico a la dirección indicada en la solicitud.

Al acceder al formulario aparece el mismo aplicativo utilizado en el primer informe intermedio, con los datos introducidos por el beneficiario en su momento. Por lo tanto, para cumplimentar el segundo informe intermedio, se seguirán las mismas instrucciones incluidas en la Guía para la presentación del Informe Intermedio, ya publicadas en la página web del SEPIE.

El usuario deberá rellenar o modificar aquellas actividades y apartados que desee, y cuando lo haya hecho, igual que en el primer informe intermedio, pulsar el botón "Guardar". Al hacerlo, aparecen en una nueva pantalla las opciones:

- Volver al formulario
- Crear Hoja Resumen
- Generar Informe Intermedio

La tercera opción solo estará disponible si las modificaciones introducidas suponen un incremento de la financiación solicitada con respecto al primer informe intermedio; de no ser así, aparecerá el siguiente mensaje en el lugar que debería aparecer el botón para generar el informe intermedio.

```
ATENCIÓN: Para poder enviar este nuevo informe intermedio es necesario que el presupuesto solicitado en este nuevo informe (900) sea superior al presupuesto solicitado en el
primer informe intermedio (900)
```
Además, en los casos de **proyectos de 16 meses**, aparecerá un aviso indicando que para poder generar el informe es necesario que se solicite la **ampliación de la duración del proyecto a 24 meses**.

Esa solicitud de ampliación se haría desde el propio formulario, dentro de la sección "Otros" / "Amplicación duración, fondos utilizados y OLS"

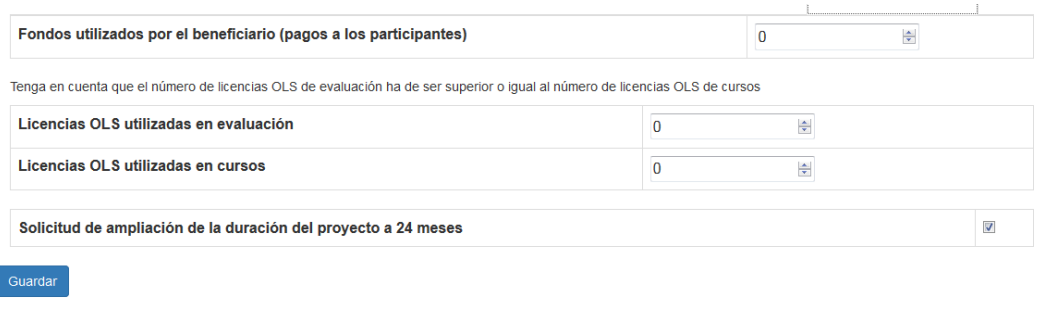

Cuando aparezca el botón para Generar el Segundo Informe Intermedio se deberán seguir los mismos pasos que se describen en la Guía del primer informe intermedio (guardar PDF generado, firmarlo electrónicamente, y subirlo a sede electrónica).